# **Kapcsolat az editorok es <sup>a</sup> megjelen´ıt ´ ok <sup>k</sup> ˝ oz¨ ott ¨**

Gergi Miklós **BME Matematika Intézet** 

2005. december 3.

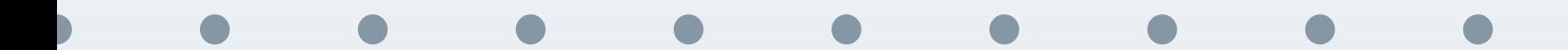

<span id="page-1-0"></span>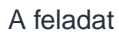

A megoldás

 $\Box$ 

A [programok](#page-6-0)

Beállítások

Vágyakozás a WYSIWYG megoldásra

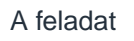

A megoldás

A programok

 $\mathbb{R}^n$ 

Beállítások

- Vágyakozás a WYSIWYG megoldásra
- Hibásan beírt szöveg vagy képlet gyors megtalálása, javítása

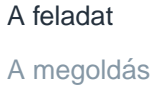

A [programok](#page-6-0)

**T** 

Beállítások

- Vágyakozás a WYSIWYG megoldásra
- Hibásan beírt szöveg vagy képlet gyors megtalálása, javítása
- **■** Editor  $\Rightarrow$  megjelenítő (reverse search)

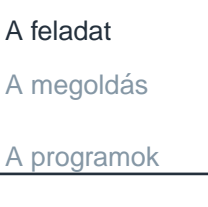

**College** 

Beállítások

- Vágyakozás a WYSIWYG megoldásra
- **T** Hibásan beírt szöveg vagy képlet gyors megtalálása, javítása
- **Editor ⇒ megjelenítő (reverse search)**<br>■ Megielenítő → editor (forward search)
- Megjelenítő  $\Rightarrow$  editor (forward search)

# **<sup>A</sup> megoldas´**

#### <span id="page-5-0"></span>A [feladat](#page-1-0)

A megoldás

A [programok](#page-6-0)

Beállítások

A .dvi fájlba bele kell helyezni a forrásra vonatkozó információkat is.<br>– Erre két lehetőségünk is van:

latex -src

F.

F.

 $\backslash$ usepackage[activate]{srcltx}

Majd az editort és a megjelenítőt kell összehangolnunk, hogy ezt felhasználva képesek legyenek összehangolni a pozícióikat.

<span id="page-6-0"></span>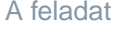

A megoldás

A programok

Editorok

Megjelenítők

Beállítások

# A programok

**MAT<sub>E</sub>X 2005** 

Kapcsolat editorok és megjelenítők között - 4 / 18

<span id="page-7-0"></span>A feladat A megoldás **Windows:** 

A programok

Editorok

Megjelenítők

Beállítások

A feladat

A megoldás

A programok

Editorok

Megjelenítők

Beállítások

**Windows:** 

WinEdt

T.

A feladat A megoldás A programok Editorok

Megjelenítők

Beállítások

# **Windows:**

WinEdt **In the State** 

**The State** 

**TeXnicCenter** 

A feladat A megoldás A programok Editorok Megjelenítők

Beállítások

## **Windows:**

- WinEdt **In the State** 
	- **TeXnicCenter**
- **TextPad** i in

bis 1

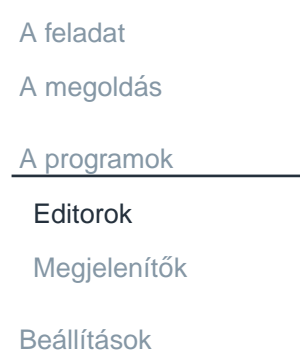

# **Windows:**

- WinEdt **In the State** 
	- **TeXnicCenter**
- **TextPad College** 
	- gvim

**In the State** 

i i

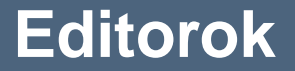

A feladat A megoldás A programok Editorok Megjelenítők Beállítások

# **Windows:**

- WinEdt **In the State** 
	- **TeXnicCenter**
- **TextPad College** 
	- gvim

**In the State** 

i i

emacs

Linux:

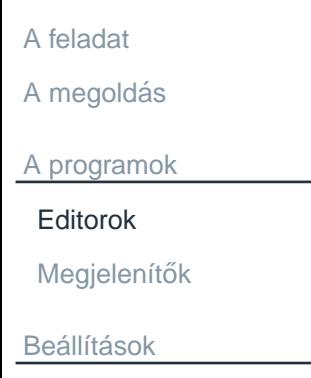

# **Windows:**

- WinEdt **In the State** 
	- **TeXnicCenter**
- **TextPad College** 
	- gvim

**In the State** 

H.

emacs

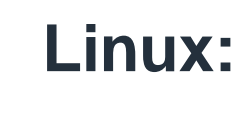

vim

A feladat A megoldás A programok Editorok Megjelenítők Beállítások

## **Windows:**

WinEdt **In the State** 

**TeXnicCenter** 

- **TextPad College** 
	- gvim

**In the State** 

i i

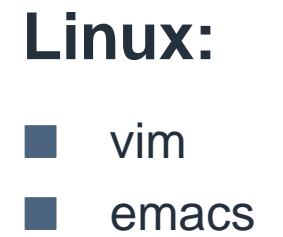

A feladat A megoldás A programok Editorok Megjelenítők

Beállítások

## **Windows:**

WinEdt **In the State** 

**TeXnicCenter** 

- **TextPad College** 
	- gvim

**In the State** 

i i

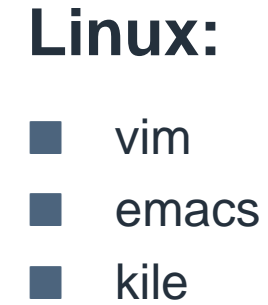

A feladat A megoldás A programok Editorok Megjelenítők

Beállítások

# **Windows:**

- WinEdt **In the State** 
	- **TeXnicCenter**
- **TextPad In the State** 
	- gvim

bis 1

r.

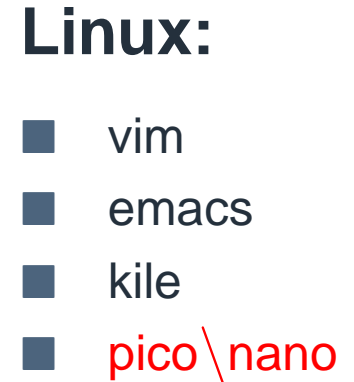

<span id="page-17-0"></span>A feladat

A megoldás

**Windows:** 

A programok

Editorok

Megjelenítők

Beállítások

A [feladat](#page-1-0)

#### A megoldás

A [programok](#page-6-0)

[Editorok](#page-7-0)

Megjelenítők

Beállítások

# **Windows:**

 $\mathbb{R}^n$ 

Yap – dupla jobb

MATEX 2005

Linux:

A feladat

A megoldás

A programok

Editorok

Megjelenítők

Beállítások

# **Windows:**

 $\mathcal{L}_{\mathcal{A}}$ 

Yap - dupla jobb

A [feladat](#page-1-0)

A megoldás

A [programok](#page-6-0)

[Editorok](#page-7-0)

Megjelenítők

Beállítások

**Windows:**

 $\mathbb{R}^n$ Yap – dupla jobb **Linux:**

F. xdvi – Ctrl <sup>+</sup> jobb

MATEX 2005

A feladat

A megoldás

A programok

Editorok

Megjelenítők

Beállítások

# **Windows:**

Yap - dupla jobb  $\mathbb{R}^n$ 

# Linux:

- $xdvi Ctrl + jobb$
- kdvi középső l a

A feladat

A megoldás

A programok

Editorok

Megjelenítők

Beállítások

# **Windows:**

Yap - dupla jobb  $\mathbb{R}^n$ 

# Linux:

- $xdvi Ctrl + jobb$
- kdvi középső

evince

<span id="page-23-0"></span>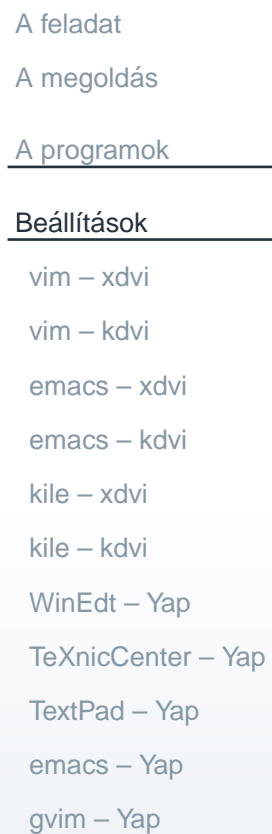

# **Beállítások**

### $vim - xdvi$

<span id="page-24-0"></span>A feladat A megoldás A programok Beállítások  $vim - xdvi$  $vim - kdvi$ emacs - xdvi emacs - kdvi kile – xdvi kile – kdvi  $WinEdt - Yap$ TeXnicCenter - Yap TextPad - Yap emacs - Yap  $gvim - Yap$ 

### **Reverse search:**

vim --servermode xdvi

xdvi -editor "vim --servername xdvi --remote +%1 %f" file.dvi

### $vim - xdvi$

A feladat

### A megoldás

A programok

#### Beállítások

 $vim - xdv$ 

 $vim - kdv$ i

emacs - xdvi

emacs - kdvi

kile – xdvi

kile – kdvi

 $WinEdt - Yap$ 

TeXnicCenter - Yap

TextPad - Yap

emacs - Yap

 $qvim - Yap$ 

# **Reverse search:**

vim --servermode xdvi xdvi -editor "vim --servername xdvi --remote  $\frac{1}{2}$  " file.dvi

### **Forward search:**

:execute "!xdvi -name xdvi -sourceposition " . line(".")

 $expand("%")$  . " " .  $expand("%:r")$  . ".dvi"

### **vim – xdvi**

A [feladat](#page-1-0) A megoldás

A [programok](#page-6-0)

Beállítások

vim – [xdvi](#page-24-0)

vim – [kdvi](#page-27-0)

[emacs](#page-29-0) – xdvi [emacs](#page-30-0) – kdvi

kile – [xdvi](#page-32-0)

kile – [kdvi](#page-35-0)

[WinEdt](#page-37-0) – Yap

[TeXnicCenter](#page-39-0) – Yap

[TextPad](#page-41-0) – Yap

[emacs](#page-43-0) – Yap

[gvim](#page-44-0) – Yap

# **Reverse search:**

vim --servermode xdvi xdvi -editor "vim --servername xdvi --remote +%l %f" file.dvi

### **Forward search:**

:execute "!xdvi -name xdvi -sourceposition " . line(".")

expand("%") . " " . expand("%:r") . ".dvi"

# **A ketto egy¨utt: ˝**

com VIEW execute ":!xdvi -name xdvi -editor  $\Vert$ "vim - $-$ servername " . v:servername . "  $-$ remote  $+\sqrt{\&1} \sqrt{\&1}$ -sourceposition " . line(".") . expand("%") . " " . expand  $("%:r")$  . ".dvi"

**vim – kdvi**

<span id="page-27-0"></span>A [feladat](#page-1-0) A megoldás A [programok](#page-6-0)Beállítások vim – [xdvi](#page-24-0) vim – [kdvi](#page-27-0) [emacs](#page-29-0) – xdvi [emacs](#page-30-0) – kdvi kile – [xdvi](#page-32-0) kile – [kdvi](#page-35-0) [WinEdt](#page-37-0) – Yap[TeXnicCenter](#page-39-0) – Yap[TextPad](#page-41-0) – Yap[emacs](#page-43-0) – Yap[gvim](#page-44-0) – Yap

### **Reverse search:**

Settings  $\setminus$  Configure - KDVI  $\setminus$  DVI Specials

vim – kdvi

A feladat

A megoldás

A programok

Beállítások

 $vim - xdv$ 

 $vim - kdv$ i

emacs - xdvi

emacs - kdvi

kile – xdvi

kile – kdvi

 $WinEdt - Yap$ 

TeXnicCenter - Yap

TextPad - Yap

emacs - Yap

 $qvim - Yap$ 

**Reverse search:** 

Settings \ Configure - KDVI \ DVI Specials

# **Forward search:**

```
:execute ": !kdvi --unique file:" . expand("%:r") .
".dvi\\#src:". line(".") . expand("%")
```
### **emacs – xdvi**

<span id="page-29-0"></span>A [feladat](#page-1-0) A megoldás A [programok](#page-6-0)Beállítások vim – [xdvi](#page-24-0) vim – [kdvi](#page-27-0) [emacs](#page-29-0) – xdvi [emacs](#page-30-0) – kdvi kile – [xdvi](#page-32-0) kile – [kdvi](#page-35-0) [WinEdt](#page-37-0) – Yap[TeXnicCenter](#page-39-0) – Yap[TextPad](#page-41-0) – Yap[emacs](#page-43-0) – Yap[gvim](#page-44-0) – Yap

### **Reverse search <sup>+</sup> forward search:**

Ha az AUCTEX telepítve van, akkor csak be kell kapcsolnunk: (add-hook 'TeX-mode-hook 'TeX-source-specials-mode 1')

### **emacs – kdvi**

<span id="page-30-0"></span>A [feladat](#page-1-0) A megoldás A [programok](#page-6-0)Beállítások vim – [xdvi](#page-24-0) vim – [kdvi](#page-27-0) [emacs](#page-29-0) – xdvi [emacs](#page-30-0) – kdvi kile – [xdvi](#page-32-0) kile – [kdvi](#page-35-0) [WinEdt](#page-37-0) – Yap[TeXnicCenter](#page-39-0) – Yap[TextPad](#page-41-0) – Yap[emacs](#page-43-0) – Yap[gvim](#page-44-0) – Yap

### **Reverse search:**

Settings  $\setminus$  Configure - KDVI  $\setminus$  DVI Specials

### emacs - kdvi

A feladat A megoldás

A programok

**Beállítások** 

 $vim - xdvi$ 

 $vim - kdv$ i

emacs - xdvi

emacs - kdvi

kile – xdvi

kile – kdvi

 $WinEdt - Yap$ 

TeXnicCenter - Yap

TextPad - Yap

emacs - Yap

 $gvim - Yap$ 

### **Reverse search:**

Settings \ Configure - KDVI \ DVI Specials

# **Forward search:**

Emacs guruk, hajrá! Cél:

kdvi - unique file: dvifile#src: sorszamtexfile

**kile – xdvi**

<span id="page-32-0"></span>A [feladat](#page-1-0) A megoldás A [programok](#page-6-0)Beállítások vim – [xdvi](#page-24-0) vim – [kdvi](#page-27-0) [emacs](#page-29-0) – xdvi [emacs](#page-30-0) – kdvi kile – [xdvi](#page-32-0) kile – [kdvi](#page-35-0) [WinEdt](#page-37-0) – Yap[TeXnicCenter](#page-39-0) – Yap[TextPad](#page-41-0) – Yap[emacs](#page-43-0) – Yap[gvim](#page-44-0) – Yap

### **Reverse search:**

xdvi -editor "kile %f --line %l"

kile – xdvi

A feladat

A megoldás

A programok

Beállítások

 $vim - xdv$ 

 $vim - kdv$ i

emacs - xdvi

emacs - kdvi

kile – xdvi

kile – kdvi

 $WinEdt - Yap$ 

TeXnicCenter - Yap

TextPad - Yap

emacs - Yap

 $gvim - Yap$ 

### **Reverse search:**

xdvi -editor "kile %f --line %1"

# Reverse search máshogyan:

echo 'xdvi.editor: kile %f --line %l' >>  $\gamma$ .Xdefaults

kile – xdvi

A feladat

A megoldás

A programok

**Beállítások** 

 $vim - xdv$ i

 $vim - kdv$ i

 $emacs - xdvi$ 

emacs - kdvi

kile – xdvi

kile – kdvi Win $Edt - Yap$ 

TeXnicCenter - Yap

TextPad - Yap

emacs - Yap  $gvim - Yap$ 

### **Reverse search:**

```
xdvi -editor "kile %f --line %l"
```
# Reverse search máshogyan:

echo 'xdvi.editor: kile  $f f - \text{line } f l$ ' >>  $\gamma$ '.Xdefaults

# **Forward search:**

Saját script szükséges:  $A = \frac{1}{4} \{ 1 \# \# * : \}$ ; B= $\frac{1}{4} \{ 1\% \# * \}$ ; C= $\frac{1}{4} \{ B \# \# * : \}$ xdvi -name KDVI -sourceposition \$A \$C Settings \ Configure Kile... \ Build \ ForwardDVI Build \ View \ ForwardDVI

**kile – kdvi**

<span id="page-35-0"></span>A [feladat](#page-1-0) A megoldás A [programok](#page-6-0)Beállítások vim – [xdvi](#page-24-0) vim – [kdvi](#page-27-0) [emacs](#page-29-0) – xdvi [emacs](#page-30-0) – kdvi kile – [xdvi](#page-32-0) kile – [kdvi](#page-35-0) [WinEdt](#page-37-0) – Yap[TeXnicCenter](#page-39-0) – Yap[TextPad](#page-41-0) – Yap[emacs](#page-43-0) – Yap[gvim](#page-44-0) – Yap

### **Reverse search:**

Settings  $\setminus$  Configure - KDVI  $\setminus$  DVI Specials

### **kile – kdvi**

A [feladat](#page-1-0) A megoldás

A [programok](#page-6-0)

Beállítások

vim – [xdvi](#page-24-0)

vim – [kdvi](#page-27-0)

[emacs](#page-29-0) – xdvi

[emacs](#page-30-0) – kdvi

kile – [xdvi](#page-32-0)

kile – [kdvi](#page-35-0)

[WinEdt](#page-37-0) – Yap

[TeXnicCenter](#page-39-0) – Yap

[TextPad](#page-41-0) – Yap

[emacs](#page-43-0) – Yap

[gvim](#page-44-0) – Yap

### **Reverse search:**

Settings  $\backslash$  Configure - KDVI  $\backslash$  DVI Specials

# **Forward search:**

Alapbeall´ıt ´ asokkal j ´ ol <sup>m</sup>˝uk ´ odik. Ha <sup>m</sup> ¨ egsem, akkor: ´ Settings  $\setminus$  Configure Kile $\ldots$   $\setminus$  Build  $\setminus$  ForwardDVI Build  $\setminus$  View  $\setminus$  ForwardDVI

### **WinEdt-Yap**

<span id="page-37-0"></span>A feladat A megoldás A programok Beállítások  $vim - xdvi$  $vim - kdvi$ emacs - xdvi emacs - kdvi kile – xdvi kile – kdvi  $WinEdt - Yap$ TeXnicCenter - Yap TextPad - Yap emacs - Yap  $gvim - Yap$ 

### **Reverse search:**

View \ Options... \ Inverse Search \ Command line: C: \Program Files\WinEdt\WinEdt.exe "[Open(|%f|);SelPar(%1,8)]"

# **WinEdt – Yap**

A [feladat](#page-1-0) A megoldás A [programok](#page-6-0)Beállítások vim – [xdvi](#page-24-0) vim – [kdvi](#page-27-0) [emacs](#page-29-0) – xdvi [emacs](#page-30-0) – kdvi kile – [xdvi](#page-32-0) kile – [kdvi](#page-35-0) [WinEdt](#page-37-0) – Yap[TeXnicCenter](#page-39-0) – Yap[TextPad](#page-41-0) – Yap[emacs](#page-43-0) – Yap

[gvim](#page-44-0) – Yap

# **Reverse search:**

```
View \setminus Options. . . \setminus Inverse Search \setminus Command line:
C:\Program Files\WinEdt\WinEdt.exe
"[Open(|%f|);SelPar(%l,8)]"
```
# **Forward search:**

Alapértelmezetten jó! Ha mégsem, akkor:<br>C

Options  $\backslash$  Menu Setup. . .  $\backslash$  Main Menu  $\backslash$  &Accessories  $\backslash$  DVI Pre&view

# **TeXnicCenter - Yap**

A megoldás A programok

<span id="page-39-0"></span>A feladat

**Beállítások** 

 $vim - xdvi$ 

 $vim - kdvi$ 

emacs - xdvi

emacs - kdvi

kile – xdvi

kile – kdvi

 $WinEdt - Yap$ 

TeXnicCenter - Yap

TextPad - Yap emacs - Yap

 $qvim - Yap$ 

# **Reverse search:**

View \ Options... \ Inverse Search \ Command line: C: \Program Files\TeXnicCenter\TEXCNTR.EXE /ddecmd "[goto(%f', %l')]"

A megoldás

A feladat

A programok

**Beállítások** 

 $vim - xdvi$ 

 $vim - kdvi$ 

 $emacs - xdvi$ 

emacs - kdvi

 $kile - xdivi$ 

kile – kdvi

Win $Edt - Yap$ 

TeXnicCenter - Yap

TextPad - Yap

emacs - Yap

 $qvim - Yap$ 

# **Reverse search:**

View \ Options... \ Inverse Search \ Command line: C:\Program Files\TeXnicCenter\TEXCNTR.EXE /ddecmd "[goto(%f', %l')]"

# **Forward search:**

Build \ Define Output Profiles... \ LaTeX => DVI \ Viewer yap.exe  $-1 - s$  %1"%Wc" "%bm.dvi"

### **TextPad – Yap**

### <span id="page-41-0"></span>A [feladat](#page-1-0) A megoldás A [programok](#page-6-0)Beállítások vim – [xdvi](#page-24-0) vim – [kdvi](#page-27-0) [emacs](#page-29-0) – xdvi [emacs](#page-30-0) – kdvi kile – [xdvi](#page-32-0) kile – [kdvi](#page-35-0) [WinEdt](#page-37-0) – Yap[TeXnicCenter](#page-39-0) – Yap[TextPad](#page-41-0) – Yap[emacs](#page-43-0) – Yap[gvim](#page-44-0) – Yap

### **Reverse search:**

View  $\setminus$  Options. . .  $\setminus$  Inverse Search  $\setminus$  Command line: C:\Program Files\TextPad <sup>4</sup>\TextPad.exe "%f"(%l)

## **TextPad – Yap**

A [feladat](#page-1-0) A megoldás A [programok](#page-6-0)Beállítások vim – [xdvi](#page-24-0) vim – [kdvi](#page-27-0) [emacs](#page-29-0) – xdvi [emacs](#page-30-0) – kdvi kile – [xdvi](#page-32-0) kile – [kdvi](#page-35-0) [WinEdt](#page-37-0) – Yap[TeXnicCenter](#page-39-0) – Yap[TextPad](#page-41-0) – Yap

[emacs](#page-43-0) – Yap

[gvim](#page-44-0) – Yap

### **Reverse search:**

View  $\setminus$  Options. . .  $\setminus$  Inverse Search  $\setminus$  Command line: C:\Program Files\TextPad <sup>4</sup>\TextPad.exe "%f"(%l)

# **Forward search:**

Hozzunk létre egy "Yap" nevű Tool-t:  $\textsf{Configure} \setminus \textsf{Preferences} \setminus \textsf{Tools} \setminus \textsf{Add} \setminus \textsf{Program...}$ A paraméter legyen: -1 -s \$Line\$Filename \$BaseName.dvi

# emacs - Yap

<span id="page-43-0"></span>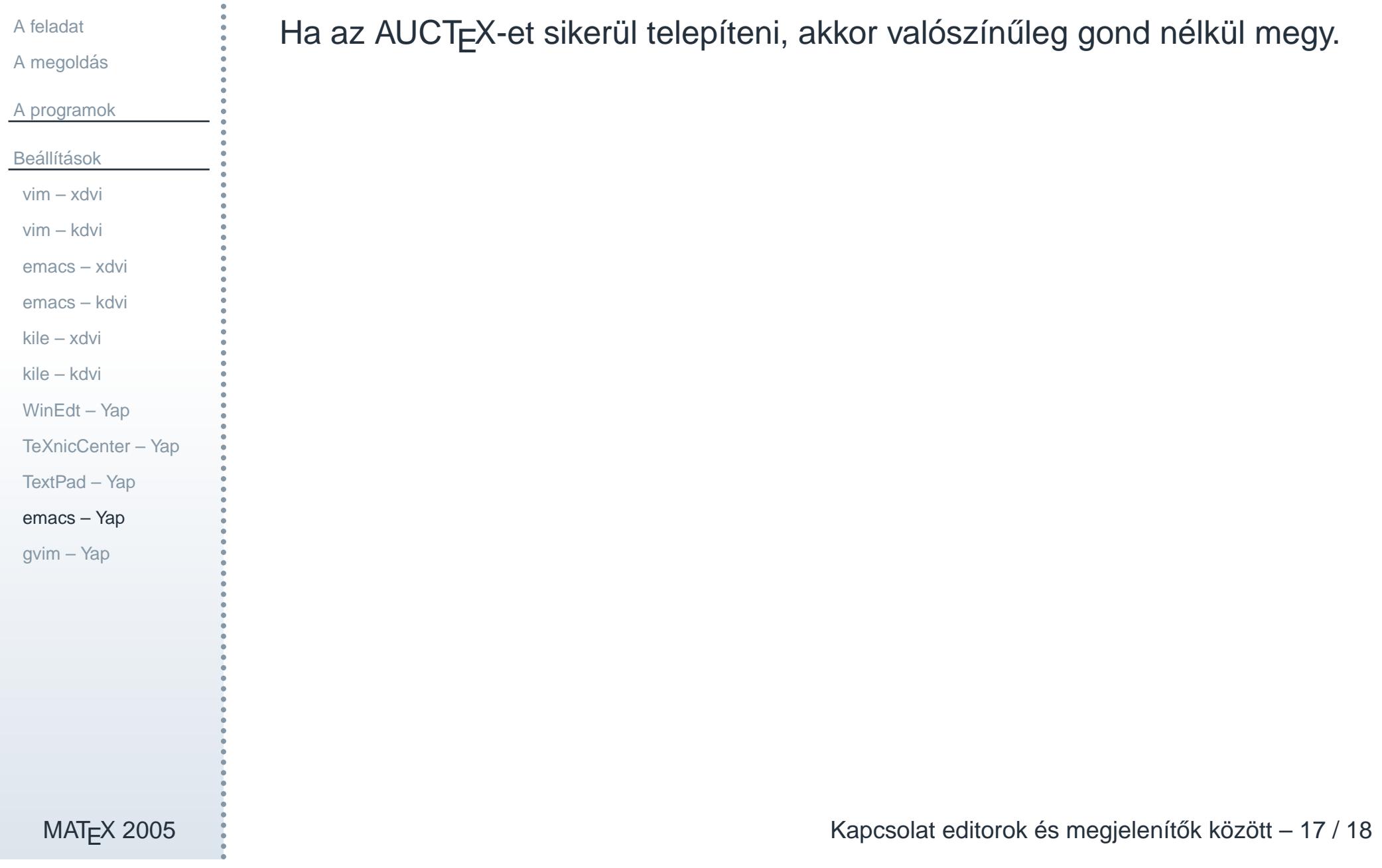

## **gvim – Yap**

<span id="page-44-0"></span>A [feladat](#page-1-0) A megoldás A [programok](#page-6-0)Beállítások vim – [xdvi](#page-24-0) vim – [kdvi](#page-27-0) [emacs](#page-29-0) – xdvi [emacs](#page-30-0) – kdvi kile – [xdvi](#page-32-0) kile – [kdvi](#page-35-0) [WinEdt](#page-37-0) – Yap[TeXnicCenter](#page-39-0) – Yap[TextPad](#page-41-0) – Yap

[emacs](#page-43-0) – Yap

[gvim](#page-44-0) – Yap

### **Reverse search:**

View  $\setminus$  Options. . .  $\setminus$  Inverse Search  $\setminus$  Command line: C:\Program Files\vim\gvim.exe --remote +%l "%f"

# **gvim – Yap**

A [feladat](#page-1-0) A megoldás A [programok](#page-6-0)Beállítások vim – [xdvi](#page-24-0) vim – [kdvi](#page-27-0) [emacs](#page-29-0) – xdvi [emacs](#page-30-0) – kdvi kile – [xdvi](#page-32-0) kile – [kdvi](#page-35-0)

[WinEdt](#page-37-0) – Yap

[TextPad](#page-41-0) – Yap

[emacs](#page-43-0) – Yap

[gvim](#page-44-0) – Yap

[TeXnicCenter](#page-39-0) – Yap

### **Reverse search:**

View  $\setminus$  Options. . .  $\setminus$  Inverse Search  $\setminus$  Command line:  $C:\PProgram$  Files\vim\gvim.exe --remote +%l "%f"

# **Forward search:**

```
com YAP :execute "!start yap -1 -s". line(".").
expand("%:t") . " " . expand("%:p:r")
```